## **GCHA CAP Grants 101+ Workshop Virtual meeting information**

The virtual option for this meeting will be over Cisco WebEx. (WebEx is like Zoom) You **do not** have to download Cisco WebEx to join the meeting.

Instructions to join the meeting are below. If you have any issues, you can call/text Julian at 304-661-6363, or email at jlevine@osteo.wvsom.edu.

## **Meeting Link:**

- Click here to join the [meeting](https://wvsom.webex.com/wvsom/j.php?MTID=m4e6e6793398f447d6c002b9742248a25)
- Or, copy and paste this meeting link into your web browser: <https://wvsom.webex.com/wvsom/j.php?MTID=m4e6e6793398f447d6c002b9742248a25>

## Meeting Password: **GCHA**

**Instructions** 

- 1. Click the meeting link above (or copy and paste the web address into your browser)
- 2. You'll probably see the screenshot below. Just click "Join from your browser"

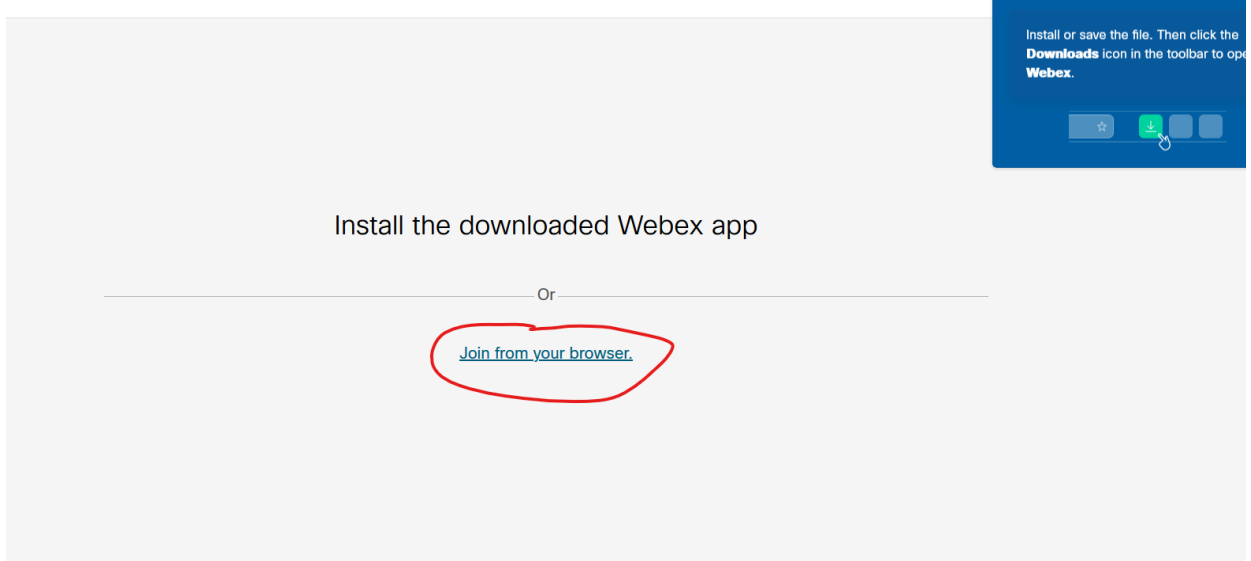

3. Then, you'll put in your name and email address and click "next" (this is not a username and password, it's any name and email address so we know who is in the meeting)

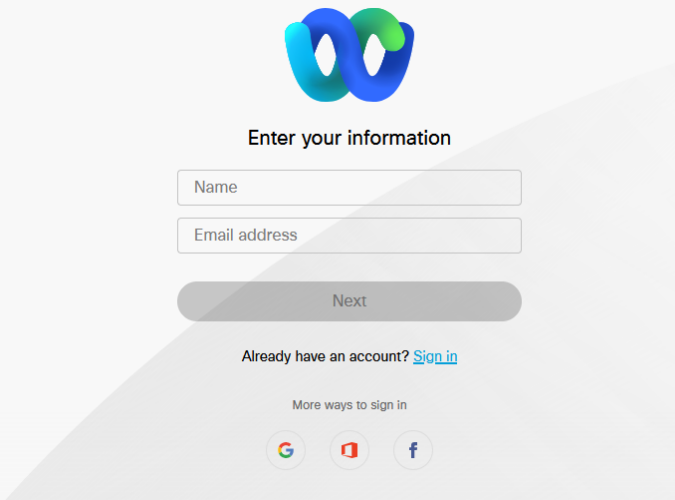

4. Then, you'll see the preview screen. Here, you can test your speaker and microphone and mute and unmute yourself (before entering the meeting). When you're ready, click the green "join meeting" button. FYI: to change which microphone or camera you're using, click the little down arrow next to "mute" and "stop video"

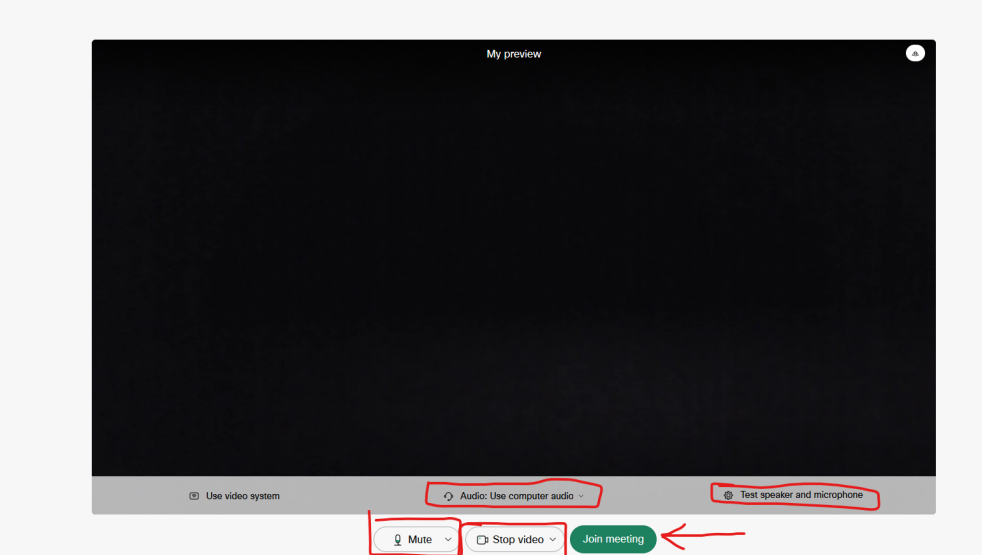

5.

## **More ways to join:**

Join by meeting number Meeting number (access code): 2620 255 1491 Meeting password: GCHA

Tap to join from a mobile device (attendees only) 1-844-621-3956,,26202551491## United States Toll Free +1-415-655-0001,,26202551491## US Toll

Join by phone 1-844-621-3956 United States Toll Free +1-415-655-0001 US Toll Global call-in numbers | Toll-free calling restrictions

Join from a video system or application Dial 26202551491@wvsom.webex.com You can also dial 173.243.2.68 and enter your meeting number.

Need help? Go to https://help.webex.com